## **Oracle FLEXCUBE Universal Banking ® 12.0.2 Development Workbench – Screen Customizer**

August 2013

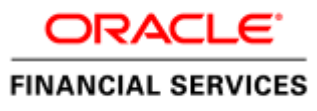

## Contents

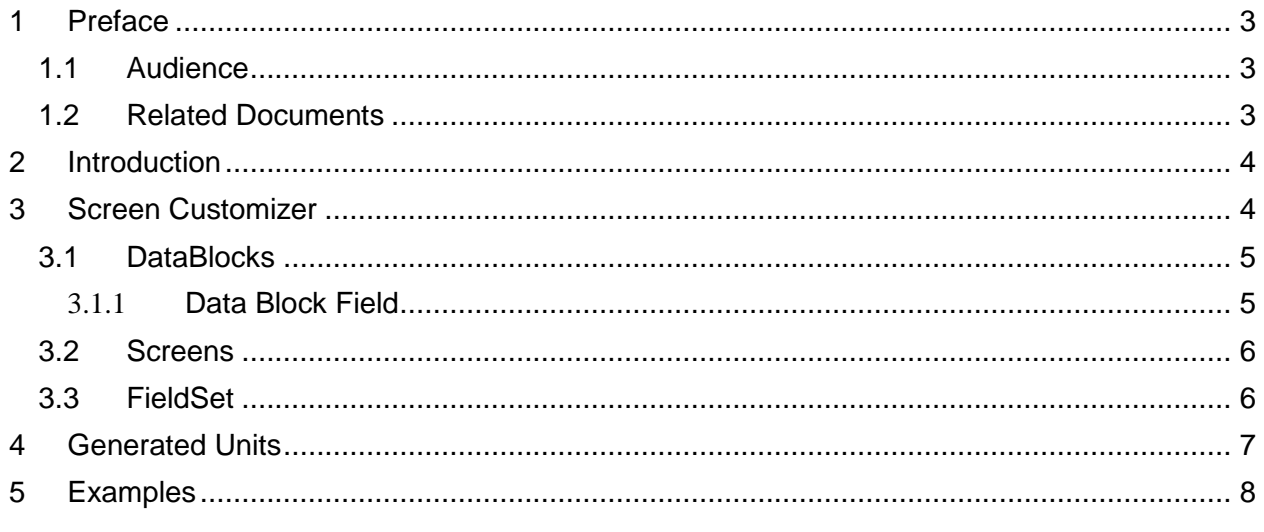

## <span id="page-2-0"></span>**1 Preface**

This document describes the Screen Customizer functionality available in Oracle FLEXCUBE Development Workbench for Universal Banking and guides the developers on how to use this feature.

### <span id="page-2-1"></span>**1.1 Audience**

This document is intended for FLEXCUBE Application developers/users that use Development Workbench to develop various FLEXCUBE components.

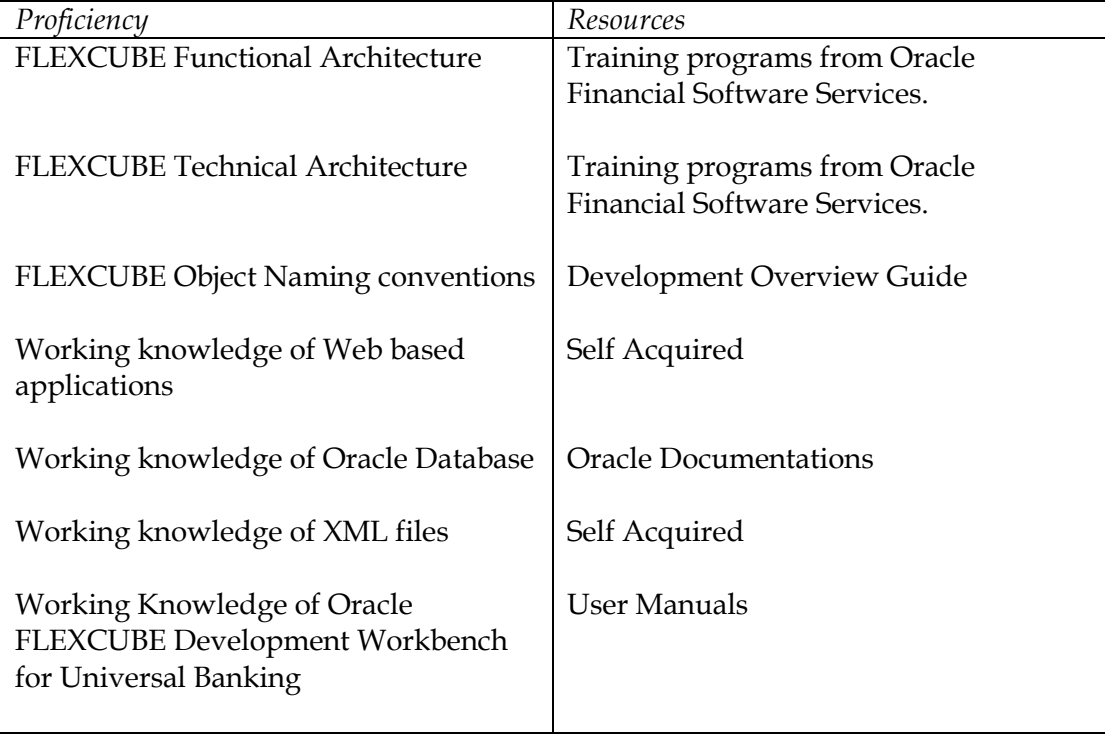

To Use this manual, you need conceptual and working knowledge of the below:

### <span id="page-2-2"></span>**1.2 Related Documents**

 *[04-Development\\_WorkBench\\_Screen\\_Development-I.pdf](04-Development_WorkBench_Screen_Development-I.pdf) [05-Development\\_WorkBench\\_Screen\\_Development-II.pdf](05-Development_WorkBench_Screen_Development-II.pdf)* 

# <span id="page-3-0"></span>**2 Introduction**

This document gives information about the following topics:

- Chapter 2, "Introduction"
- [Chapter 3 , "Screen Customizer"](#page-3-1)
- [Chapter 4 , "File Generation"](#page-11-0)

## <span id="page-3-1"></span>**3 Screen Customizer**

The Oracle FLEXCUBE Development Workbench Screen Customizer allows users to do UI changes on a screen. If only the screen layout of the function id has to be modified, developer can use the Screen Customizer feature rather than Function Generation feature.

Only the screen layout changes and UI field properties will be allowed to change in the Screen Customizer

*Note : Only Load action is possible in Screen Customizer.*

Only three nodes will be present in Screen Customizer as shown in the figure

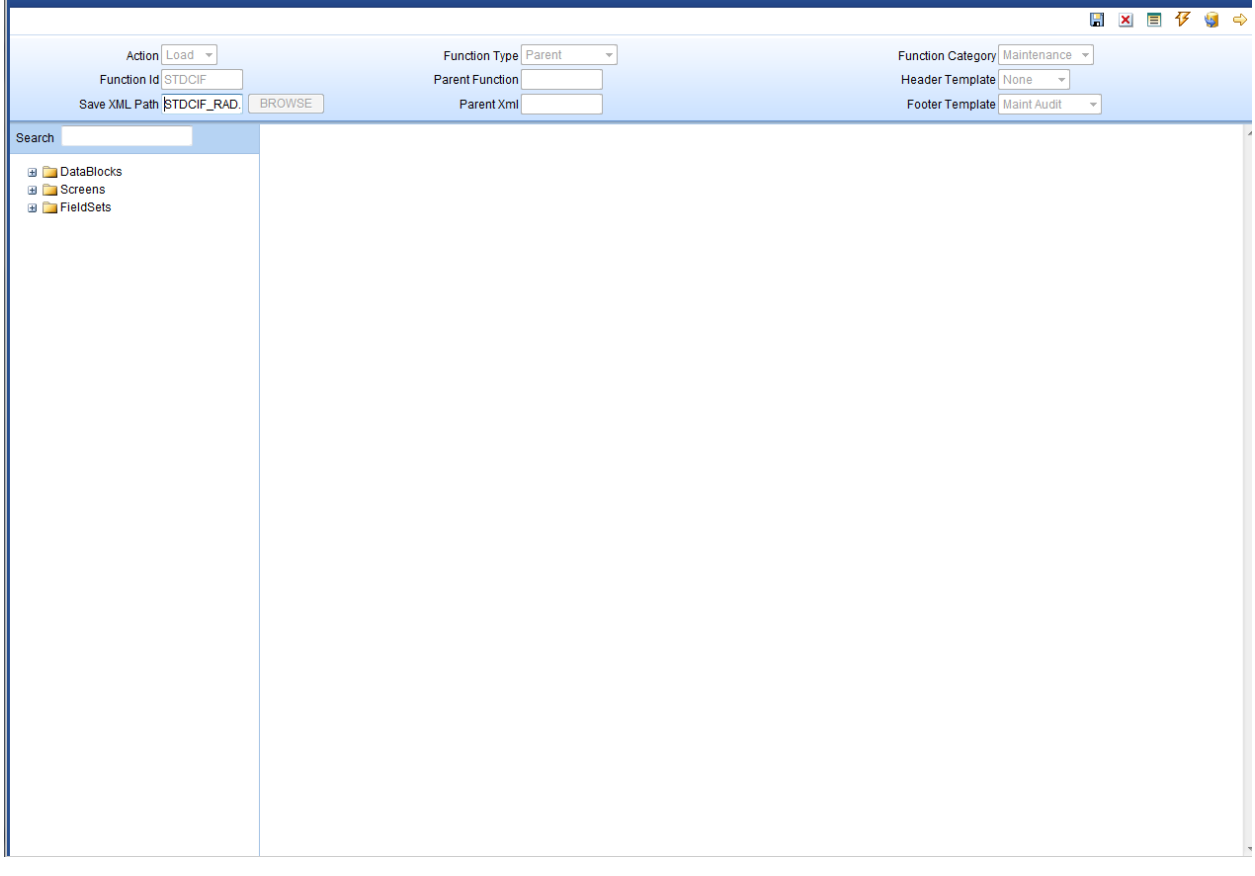

Fig 3.1: Screen Customizer Screen

## <span id="page-4-0"></span>**3.1 DataBlocks**

Data Block properties would not be allowed to change in Screen Customizer. New Data Blocks and Block Fields also cannot be added. Deletion/Renaming of blocks and fields are also not allowed in Screen Customizer

### <span id="page-4-1"></span>3.1.1 **Data Block Field**

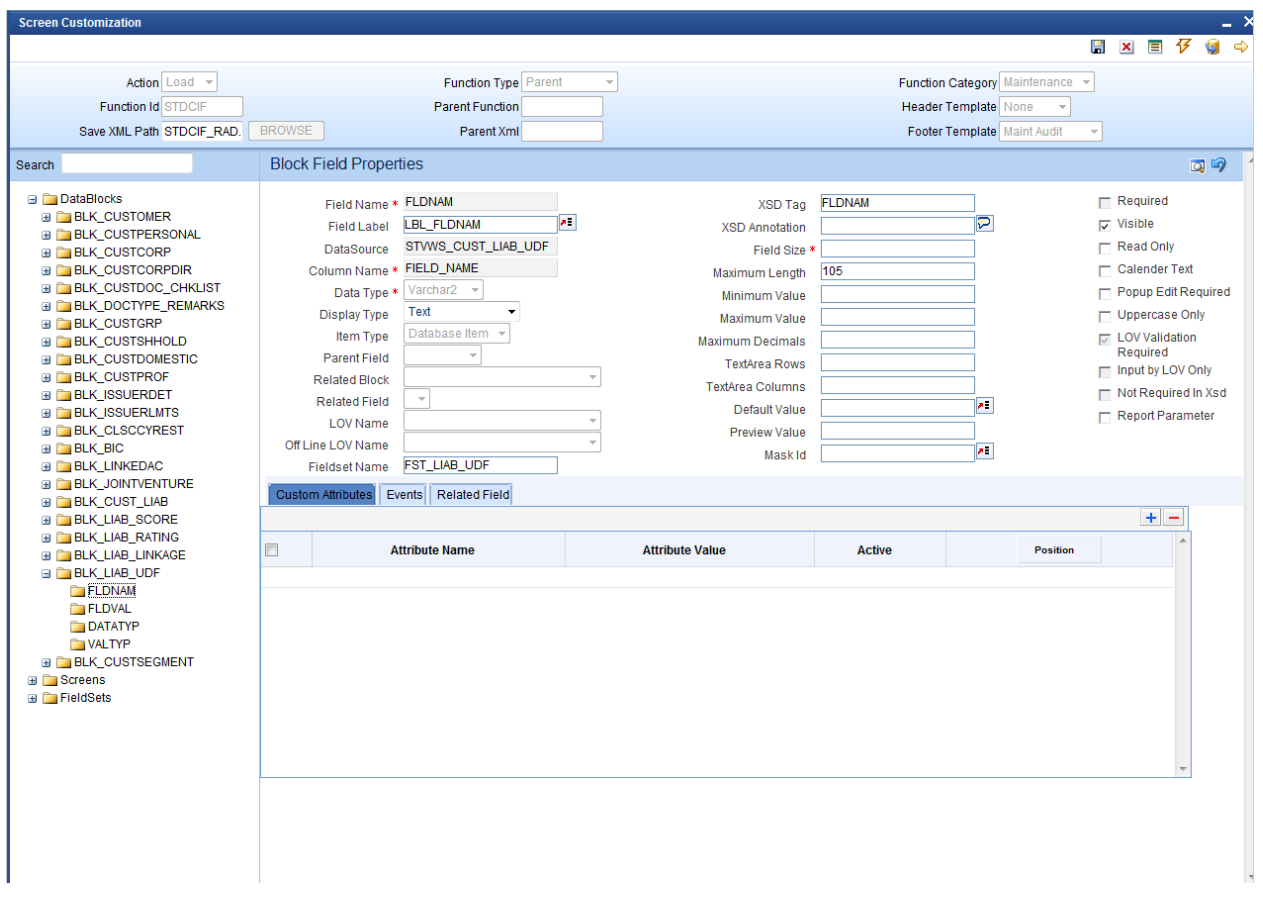

#### Fig 3.1.1: Data Block Field in Screen Customizer

User will be allowed to change below properties at data block field level.

- Display Type
- Field Size
- Preview Value
- Popup Edit Required
- Visible
- Upper Case only
- Read Only

### <span id="page-5-0"></span>**3.2 Screens**

All the actions can be performed in the Screen level. Developer can add, modify, delete, and rename the screens, tabs and sections.

Note that deletion and renaming will be allowed only if the element is created in the working release.

### <span id="page-5-1"></span>**3.3 FieldSet**

| <b>Screen Customization</b>              |                                                         |                                                                     | $- x$                     |
|------------------------------------------|---------------------------------------------------------|---------------------------------------------------------------------|---------------------------|
|                                          |                                                         |                                                                     | 日 × 日 仔<br>$\blacksquare$ |
| Action Load -                            | Function Type Parent<br>$\mathbf{v}$                    | Function Category Maintenance v                                     |                           |
| Function Id STDCIF                       | <b>Parent Function</b>                                  | <b>Header Template</b> None                                         |                           |
| Save XML Path STDCIF_RAD.                | <b>BROWSE</b><br>Parent Xml                             | Footer Template Maint Audit<br>$\psi$                               |                           |
|                                          |                                                         |                                                                     |                           |
| Search                                   | <b>Fieldset Properties</b>                              |                                                                     | $- 80$                    |
| <b>E</b> DataBlocks                      | $\blacktriangle$<br>FST_HEADER1<br><b>Fieldset Name</b> | <b>CVS_MAIN</b><br>$\blacktriangledown$<br><b>Screen Name</b>       | Horizontal Fieldset       |
| <b>E</b> Screens                         | $\overline{\mathbf{z}}$<br><b>Fieldset Label</b>        | Header<br>۰<br><b>Screen Portion</b>                                | $\Box$ ReadOnly           |
| <b>E</b> FieldSets                       | <b>BLK CUSTOMER</b>                                     | TAB_HEADER<br>۰                                                     | Navigation Button         |
| <b>FST REMARKS</b>                       | Data Block                                              | <b>Tab Name</b>                                                     |                           |
| <b>FST ADDITIONAL2</b>                   | $No - \tau$<br>Multi Record                             | SEC <sub>1</sub><br>$\overline{\phantom{a}}$<br><b>Section Name</b> | $\nabla$ Visible          |
| <b>FST_HEADER1</b>                       | Single $\sim$<br>View Type                              | PART1<br><b>Partition Name</b>                                      |                           |
| FST_HEADER2                              | <b>Fieldset Height</b>                                  | Number Of Rows                                                      |                           |
| FST_HEADER3                              |                                                         |                                                                     |                           |
| FST_HEADER4                              |                                                         |                                                                     |                           |
| <b>FST BASIC</b>                         |                                                         |                                                                     |                           |
| FST_ADDRESS1                             | <b>Data Block Fields</b>                                | $\Box$<br><b>Subpartition Name</b><br><b>FieldSet Fields</b>        |                           |
| FST_PERM_ADDR                            | <b>CIFCREATIONDT</b>                                    | $\overline{\mathbf{v}}$<br>$\blacktriangle$<br><b>CTYPE</b><br>٠    |                           |
| FST_PASSPORT                             | <b>BTN GRO</b>                                          |                                                                     |                           |
| <b>FST ADDITIONAL1</b>                   | <b>BTN MIS</b><br><b>BTN JOINT</b>                      | $\equiv$                                                            |                           |
| FST_POWOF_ATTORNEY                       | <b>BTN_SI</b>                                           |                                                                     |                           |
| <b>FST_REGISTRATION</b><br>FST_BUSN_DESC | BTN_LE                                                  | $\blacklozenge$                                                     |                           |
| FST_INCORPORATION                        | <b>BTN TEXT</b>                                         | $\overline{\mathbf{A}}$                                             |                           |
| FST_ADDRESS2                             | <b>BTN FIELDS</b><br><b>BTN IMAGE</b>                   |                                                                     |                           |
| <b>FST DOMICILE</b>                      | <b>BTN LIM</b>                                          |                                                                     |                           |
| FST_MISC                                 | <b>BTN CLS</b>                                          |                                                                     |                           |
| <b>FST_STATUS</b>                        | BTN_MT920BIC                                            |                                                                     |                           |
| <b>FST STATUS2</b>                       | <b>BTN_DOM</b>                                          | $\overline{\phantom{a}}$                                            |                           |
| <b>FST IDENTIFIER</b>                    |                                                         |                                                                     |                           |
| FST_CORPDIR1                             |                                                         |                                                                     |                           |
| FST_CORPDIR2                             |                                                         |                                                                     |                           |
| FST_CORPDIR3                             |                                                         |                                                                     |                           |
| FST_CORPDIR4                             |                                                         |                                                                     |                           |
| <b>FST_CHECKLIST</b>                     |                                                         |                                                                     |                           |
| <b>FST AMLREPORT</b>                     |                                                         |                                                                     |                           |
| <b>FST_UTILITY</b>                       |                                                         |                                                                     |                           |
| <b>FST_HEADOFFICE</b>                    |                                                         |                                                                     |                           |
| FST_FLD_LBL1                             |                                                         |                                                                     |                           |
| FST FLD LBL2                             |                                                         |                                                                     |                           |

Fig 3.3.1: Field sets in Screen Customizer

In fieldset developer can change screen properties, display type from Vertical to Horizontal, read-only property etc. *Data Block to which field set is attached cannot be changed.*  Field set fields can be re arranged as per requirement.

## <span id="page-6-0"></span>**4 Generated Units**

Development Workbench will generate only UI related units in Screen Customizer

- 1. Radxml
- 2. Screen Xml (i.e. Lang Xml)
- 3. System JS (JavaScript File)

Deploy language xml and system JavaScript file in FLEXCUBE application server to reflect the changes done to the function id in Screen Customizer

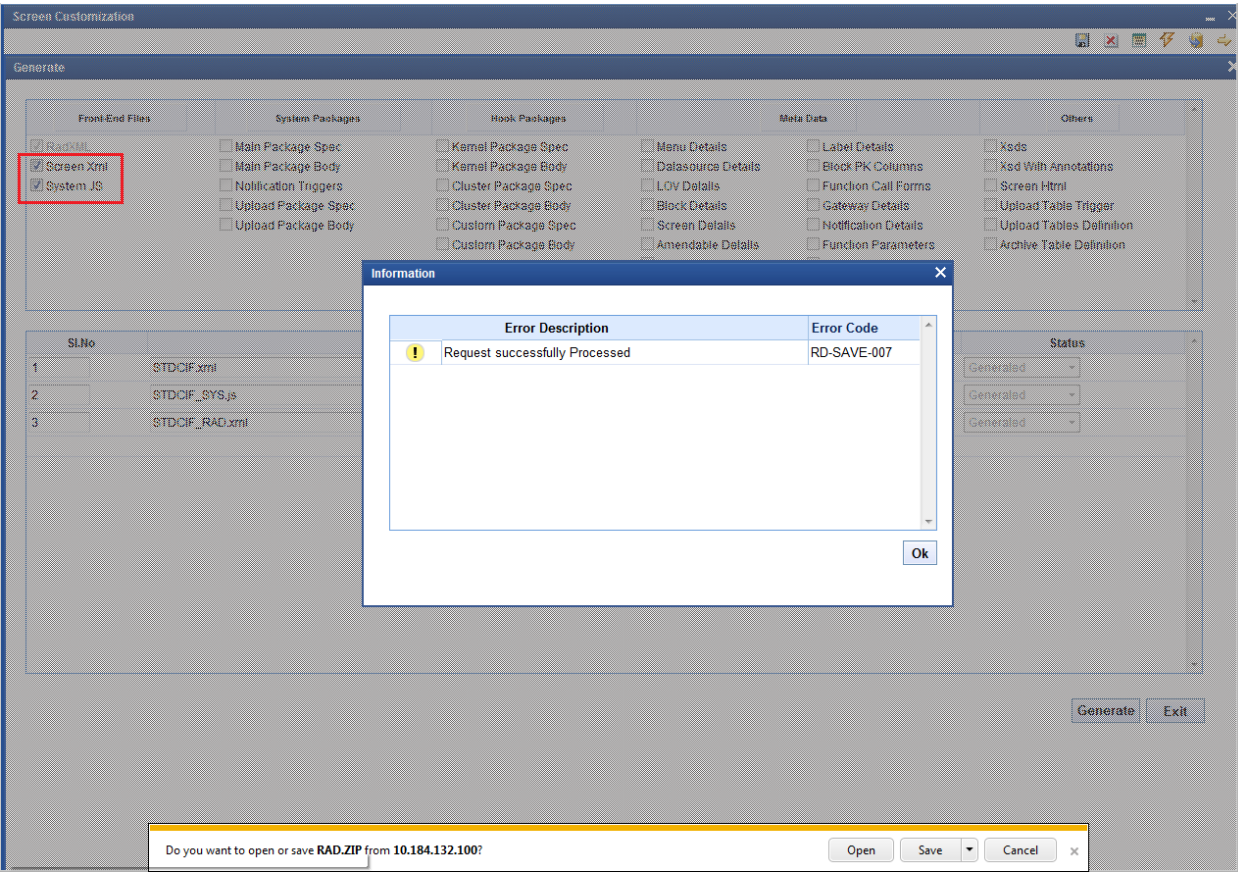

Fig 4.1: Generation of files in Screen Customizer

# <span id="page-7-0"></span>**5 Examples**

#### **Example 1:**

#### *Requirement: Hide a Field in the screen*

Below screenshots shows how Screen Customizer can be used for this purpose.

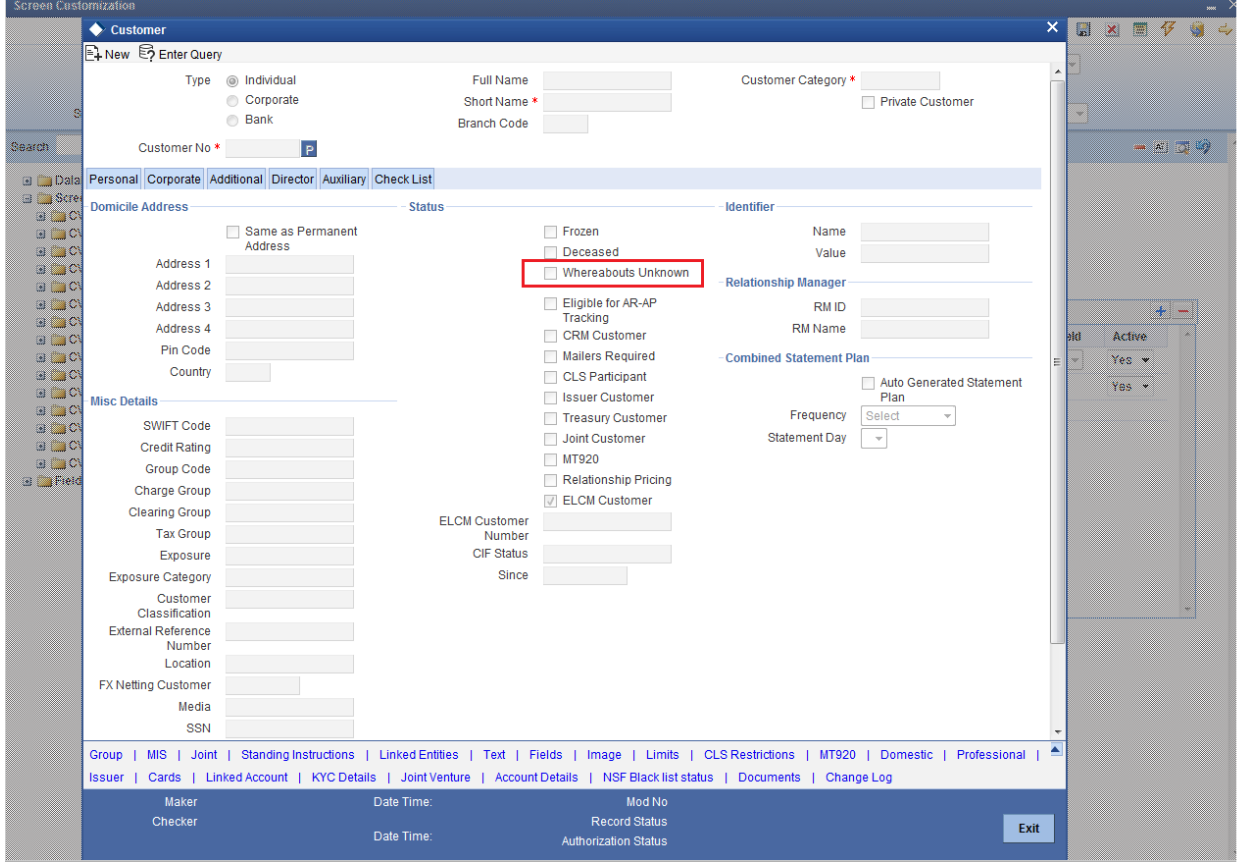

Fig 3.3.1: A preview with 'Whereabouts Unknown' checkbox set as visible

If *Whereabouts Unknown* field is not required, uncheck the visible flag.

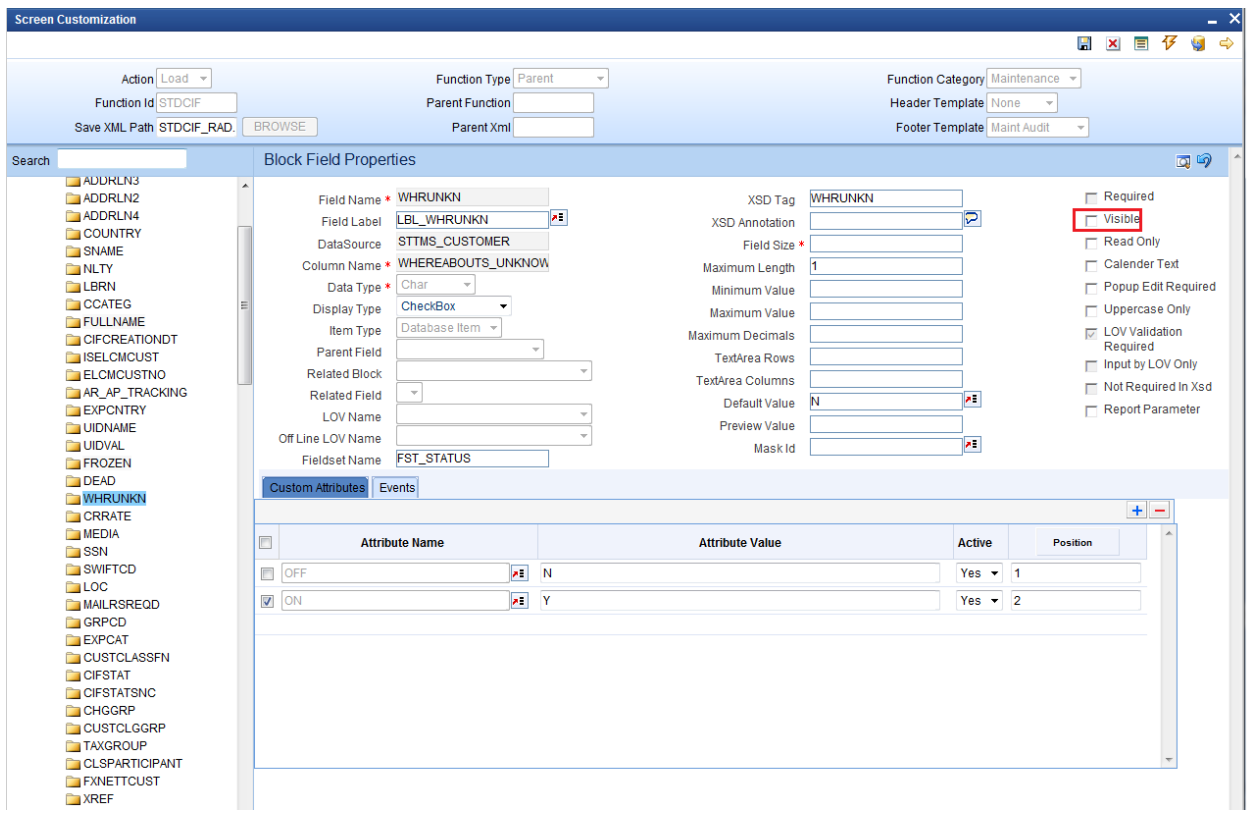

Fig 3.3.2: Setting the field invisible

| <b>Screen Customization</b>        |                                           |                                                             |                                |                                  |                                                                                                    |                                                                                                    |                         |              |                         |  |
|------------------------------------|-------------------------------------------|-------------------------------------------------------------|--------------------------------|----------------------------------|----------------------------------------------------------------------------------------------------|----------------------------------------------------------------------------------------------------|-------------------------|--------------|-------------------------|--|
|                                    | Customer                                  |                                                             |                                |                                  |                                                                                                    |                                                                                                    | $\overline{\mathsf{x}}$ | $\mathbf{x}$ | $\frac{1}{2}$<br>圖      |  |
|                                    | A New <b>B</b> Enter Query                |                                                             |                                |                                  |                                                                                                    |                                                                                                    |                         |              |                         |  |
|                                    |                                           | Type @ Individual                                           | <b>Full Name</b>               |                                  | Customer Category *                                                                                                    |                                                                                                    |                         |              |                         |  |
|                                    |                                           | Corporate                                                   | Short Name *                   |                                  |                                                                                                    | Private Customer                                                                                                    |                         |              |                         |  |
| Save                               |                                           | <b>Bank</b>                                                 | <b>Branch Code</b>             |                                  |                                                                                                    |                                                                                                    |                         |              |                         |  |
| <b>Search</b>                      | Customer No *                             | P                                                           |                                |                                  |                                                                                                    |                                                                                                    |                         |              | $=$ $x$ $\sqrt{2}$ $xy$ |  |
| <b>B</b> DataBloc                  |                                           | Personal Corporate Additional Director Auxiliary Check List |                                |                                  |                                                                                                    |                                                                                                    |                         |              |                         |  |
| <b>B</b> Screens                   |                                           |                                                             |                                |                                  |                                                                                                    |                                                                                                    |                         |              |                         |  |
| <b>BILLICVS</b>                    | <b>Domicile Address</b>                   |                                                             | <b>Status</b>                  |                                  | <b>Identifier</b>                                                                                                    |                                                                                                    |                         |              |                         |  |
| <b>BILLICVS</b>                    |                                           | Same as Permanent<br>Address                                |                                | Frozen                           | Name                                                                                                    |                                                                                                    |                         |              |                         |  |
| <b>BILLICVS</b><br><b>BLOCVS</b>   | Address <sub>1</sub>                      |                                                             |                                | Deceased                         | Value                                                                                                    |                                                                                                    |                         |              |                         |  |
| <b>BILLICVS</b>                    | Address 2                                 |                                                             |                                | <b>Eligible for AR-AP</b>        | <b>Relationship Manager</b>                                                                                                    |                                                                                                    |                         |              |                         |  |
| <b>BILLICVS</b>                    | Address 3                                 |                                                             |                                | Tracking                         | <b>RMID</b>                                                                                                    |                                                                                                    |                         |              | ÷.                      |  |
|                                    | Address 4                                 |                                                             |                                | CRM Customer<br>Mailers Required | <b>RM</b> Name                                                                                                    |                                                                                                    |                         |              | Active                  |  |
| <b>BILLICVS</b><br><b>BILLICVS</b> | <b>Pin Code</b>                           |                                                             |                                | CLS Participant                  | <b>Combined Statement Plan</b>                                                                                                   |                                                                                                    |                         |              | Yes w                   |  |
| <b>BLOCVS</b>                      | Country                                   |                                                             |                                | Issuer Customer                  |                                                                                                    |                                                                                                    |                         |              |                         |  |
| <b>BILLICVS</b>                    | <b>Misc Details</b>                       |                                                             |                                | Treasury Customer                |                                                                                                    | Auto Generated Statement<br>Plan                                                                                              |                         |              | Yes *                   |  |
| <b>BILLICVS</b><br><b>BILLICVS</b> |                                           |                                                             |                                | Joint Customer                   | Frequency                                                                                                    | Select                                                                                                    |                         |              |                         |  |
| a Lucys                            | <b>SWIFT Code</b><br><b>Credit Rating</b> |                                                             |                                | $M$ MT920                        | <b>Statement Day</b>                                                                                                    | $\bar{\rm v}$                                                                                                    |                         |              |                         |  |
| <b>BILLICVS</b>                    | <b>Group Code</b>                         |                                                             |                                | Relationship Pricing             |                                                                                                    |                                                                                                    |                         |              |                         |  |
| <b>B FieldSel</b>                  | <b>Charge Group</b>                       |                                                             |                                | <b>T</b> ELCM Customer           |                                                                                                    |                                                                                                    |                         |              |                         |  |
|                                    | <b>Clearing Group</b>                     |                                                             | <b>ELCM Customer</b><br>Number |                                  |                                                                                                    |                                                                                                    |                         |              |                         |  |
|                                    | <b>Tax Group</b>                          |                                                             | <b>CIF Status</b>              |                                  |                                                                                                    |                                                                                                    |                         |              |                         |  |
|                                    | <b>Exposure</b>                           |                                                             | <b>Since</b>                   |                                  |                                                                                                    |                                                                                                    |                         |              |                         |  |
|                                    | <b>Exposure Category</b>                  |                                                             |                                |                                  |                                                                                                    |                                                                                                    |                         |              |                         |  |
|                                    | Customer                                  |                                                             |                                |                                  |                                                                                                    |                                                                                                    |                         |              |                         |  |
|                                    | Classification                            |                                                             |                                |                                  |                                                                                                    |                                                                                                    |                         |              |                         |  |
|                                    | <b>External Reference</b><br>Number       |                                                             |                                |                                  |                                                                                                    |                                                                                                    |                         |              |                         |  |
|                                    | Location                                  |                                                             |                                |                                  |                                                                                                    |                                                                                                    |                         |              |                         |  |
|                                    | <b>FX Netting Customer</b>                |                                                             |                                |                                  |                                                                                                    |                                                                                                    |                         |              |                         |  |
|                                    | Media                                     |                                                             |                                |                                  |                                                                                                    |                                                                                                    |                         |              |                         |  |
|                                    | <b>SSN</b>                                |                                                             |                                |                                  |                                                                                                    |                                                                                                    |                         |              |                         |  |
|                                    | MIS   Joint  <br>Group                    |                                                             |                                |                                  |                                                                                                    | Standing Instructions   Linked Entities   Text   Fields   Image   Limits   CLS Restrictions   MT920   Domestic   Professional | ≛                       |              |                         |  |
|                                    |                                           |                                                             |                                |                                  | Issuer   Cards   Linked Account   KYC Details   Joint Venture   Account Details   NSF Black list status   Documents   Change Log |                                                                                                    |                         |              |                         |  |
|                                    | Maker                                     |                                                             | Date Time:                     | Mod No                           |                                                                                                    |                                                                                                    |                         |              |                         |  |
|                                    | Checker                                   |                                                             |                                | <b>Record Status</b>             |                                                                                                    | Exit                                                                                                    |                         |              |                         |  |
|                                    |                                           |                                                             | Date Time:                     | <b>Authorization Status</b>      |                                                                                                    |                                                                                                    |                         |              |                         |  |

Fig 3.3.3: The field invisible on screen after deploying units generated from screen customizer

#### **Example 2:**

#### *Requirement: Adding a new Tab to the Screen. Move fields from one tab to another*

As shown in below screenshot Main Tab contains Unique Identifier Field set. This field has to be moved to a new tab

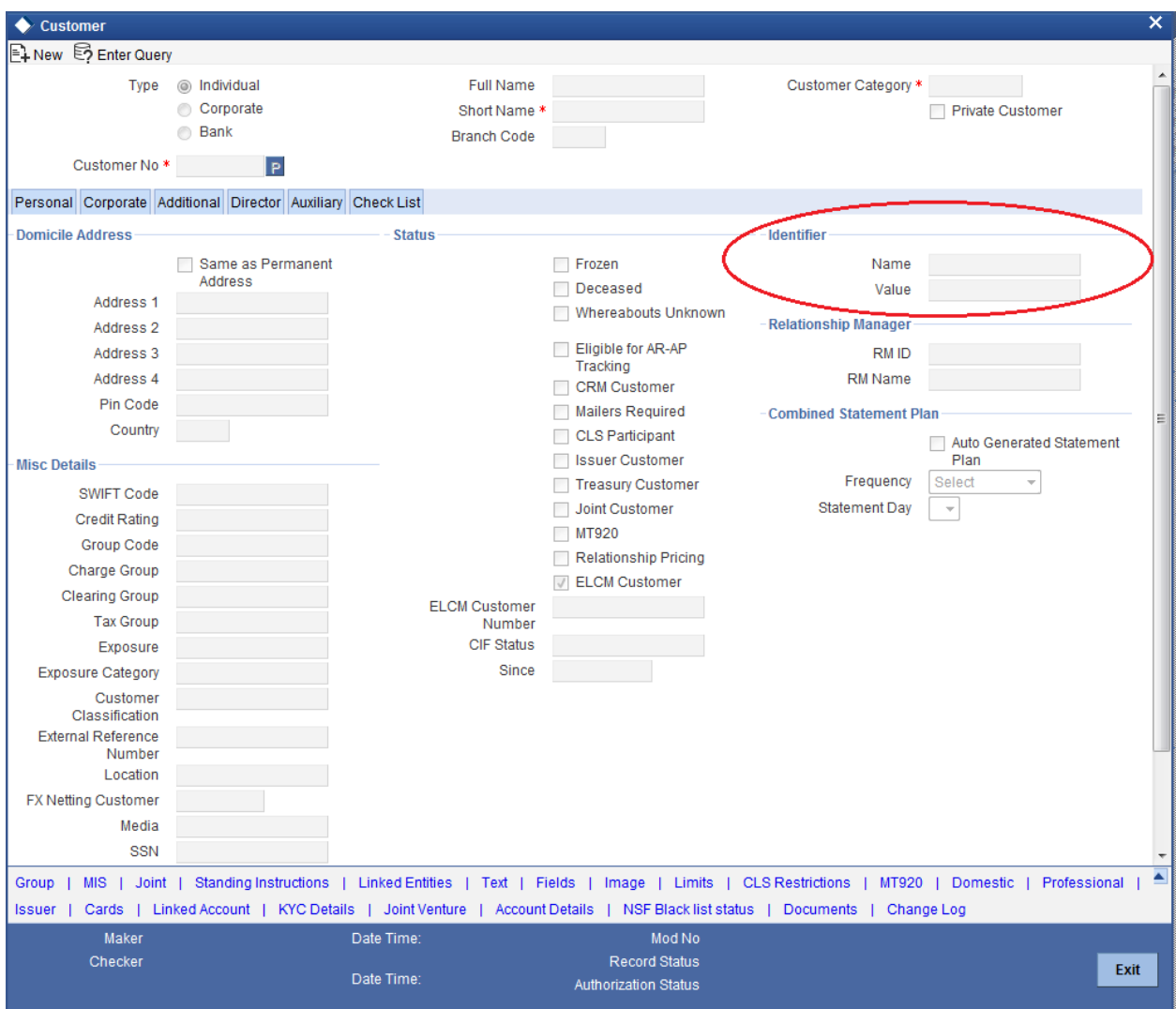

Fig 3.3.4: The section 'Unique Identifier'

In Screen Customizer, developer can add the new tab . Modify the properties of the field set .i.e. attach to this new tab.

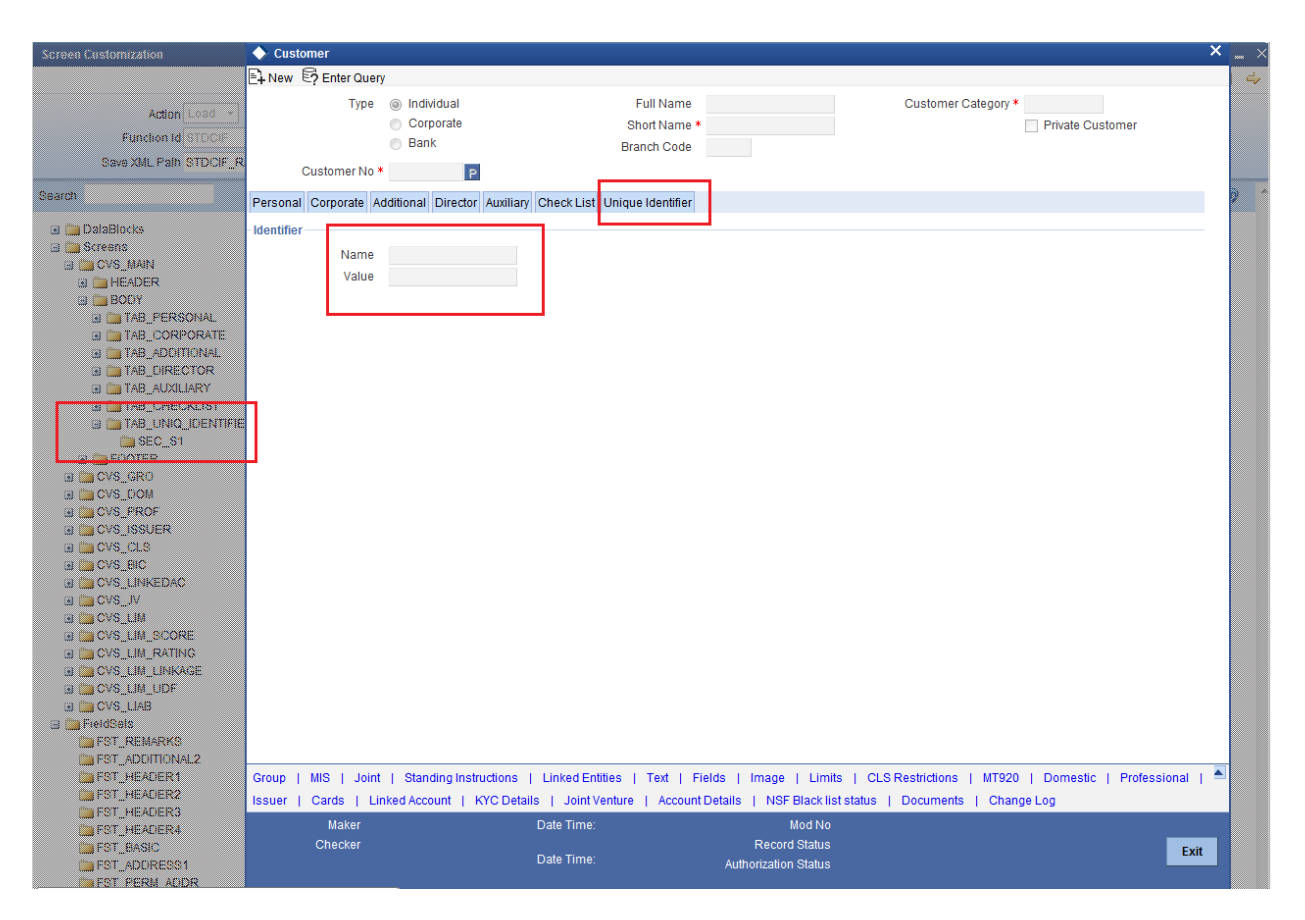

<span id="page-11-0"></span>Fig 3.3.5: Section 'Unique Identifier' moved to a new tab

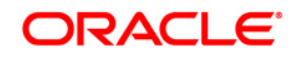

Development Workbench - Screen Customizer August 2013

Oracle Corporation World Headquarters 500 Oracle Parkway Redwood Shores, CA 94065 U.S.A.

Worldwide Inquiries: Phone: +1.650.506.7000 Fax: +1.650.506.7200 www.oracle.com/ financial\_services/

Copyright © 2012-2013 Oracle Financial Services Software Limited. All rights reserved.

No part of this work may be reproduced, stored in a retrieval system, adopted or transmitted in any form or by any means, electronic, mechanical, photographic, graphic, optic recording or otherwise, translated in any language or computer language, without the prior written permission of Oracle Financial Services Software Limited.

Due care has been taken to make this document *Development Workbench - Screen Customizer* and accompanying software package as accurate as possible. However, Oracle Financial Services Software Limited makes no representation or warranties with respect to the contents hereof and shall not be responsible for any loss or damage caused to the user by the direct or indirect use of this *Development Workbench - Screen Customizer* and the accompanying Software System. Furthermore, Oracle Financial Services Software Limited reserves the right to alter, modify or otherwise change in any manner the content hereof, without obligation of Oracle Financial Services Software Limited to notify any person of such revision or changes.

All company and product names are trademarks of the respective companies with which they are associated.